## **Hewlett Packard Enterprise**

<u>and the second second</u>

# HPE QLogic Adapters Release **Notes**

#### **Abstract**

This document contains driver, firmware, and other supplemental information for the QLogic Fibre Channel host bus adapters (HBAs) and converged network adapters (CNAs) for ProLiant and Integrity servers using Linux, Windows, VMware, or Citrix operating systems.

Part Number: 5200-2535 Published: September 2016 Edition: 14

#### © Copyright 2010, 2016 Hewlett Packard Enterprise Development LP

The information contained herein is subject to change without notice. The only warranties for Hewlett Packard Enterprise products and services are set forth in the express warranty statements accompanying such products and services. Nothing herein should be construed as constituting an additional warranty. Hewlett Packard Enterprise shall not be liable for technical or editorial errors or omissions contained herein.

Confidential computer software. Valid license from Hewlett Packard Enterprise required for possession, use, or copying. Consistent with FAR 12.211 and 12.212, Commercial Computer Software, Computer Software Documentation, and Technical Data for Commercial Items are licensed to the U.S. Government under vendor's standard commercial license.

Links to third-party websites take you outside the Hewlett Packard Enterprise website. Hewlett Packard Enterprise has no control over and is not responsible for information outside the Hewlett Packard Enterprise website.

Itanium® is a registered trademark of Intel Corporation or its subsidiaries in the United States and other countries.

Microsoft® and Windows® are either registered trademarks or trademarks of Microsoft Corporation in the United States and/or other countries.

Java® and Oracle® are registered trademarks of Oracle and/or its affiliates.

## Product models

This section lists the supported Fibre Channel HBAs and CNAs on HPE ProLiant and Integrity servers.

## Supported CNA, HBA, and mezzanine product models

Table 1 [\(page](#page-2-0) 3) lists the CNA supported on ProLiant servers running Linux, Windows, VMware, or Citrix operating systems.

## <span id="page-2-0"></span>**Table 1 Supported CNA**

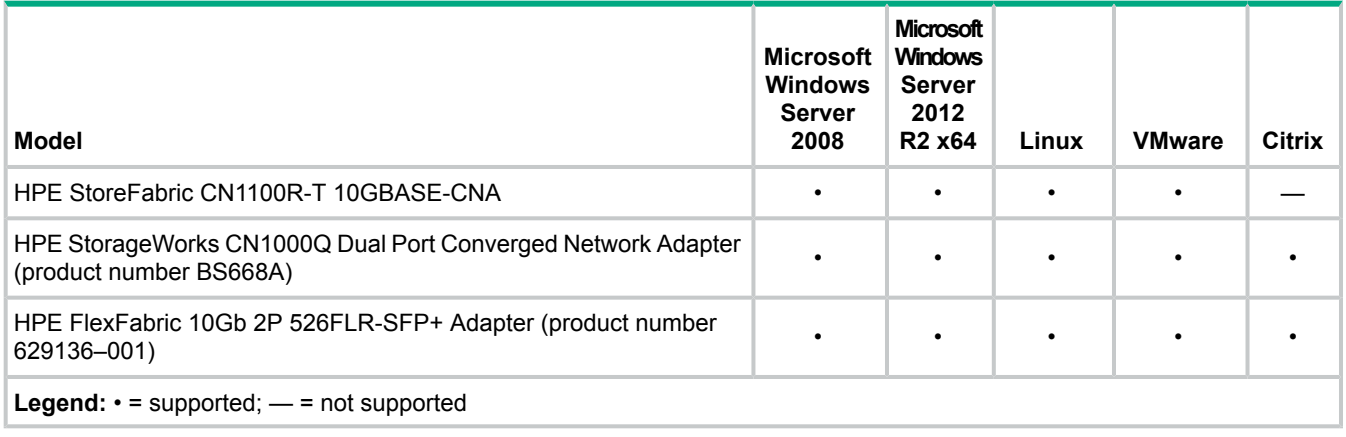

**NOTE:** CNAs are not supported on Integrity servers.

Table 2 [\(page](#page-2-1) 3) lists the HBAs and mezzanine cards supported on servers running Linux, Windows, VMware, or Citrix operating systems.

## <span id="page-2-1"></span>**Table 2 Supported HBAs and mezzanine cards**

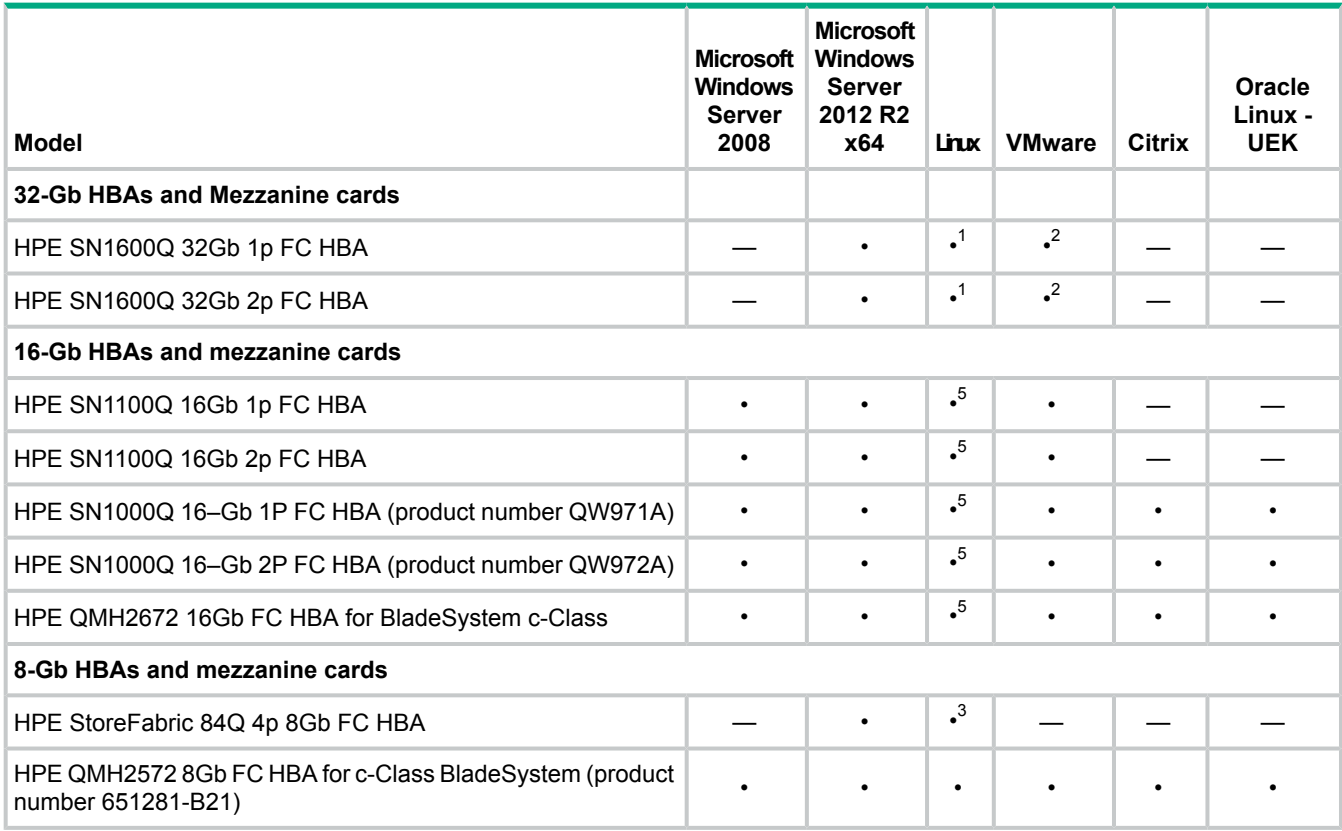

## **Table 2 Supported HBAs and mezzanine cards** *(continued)*

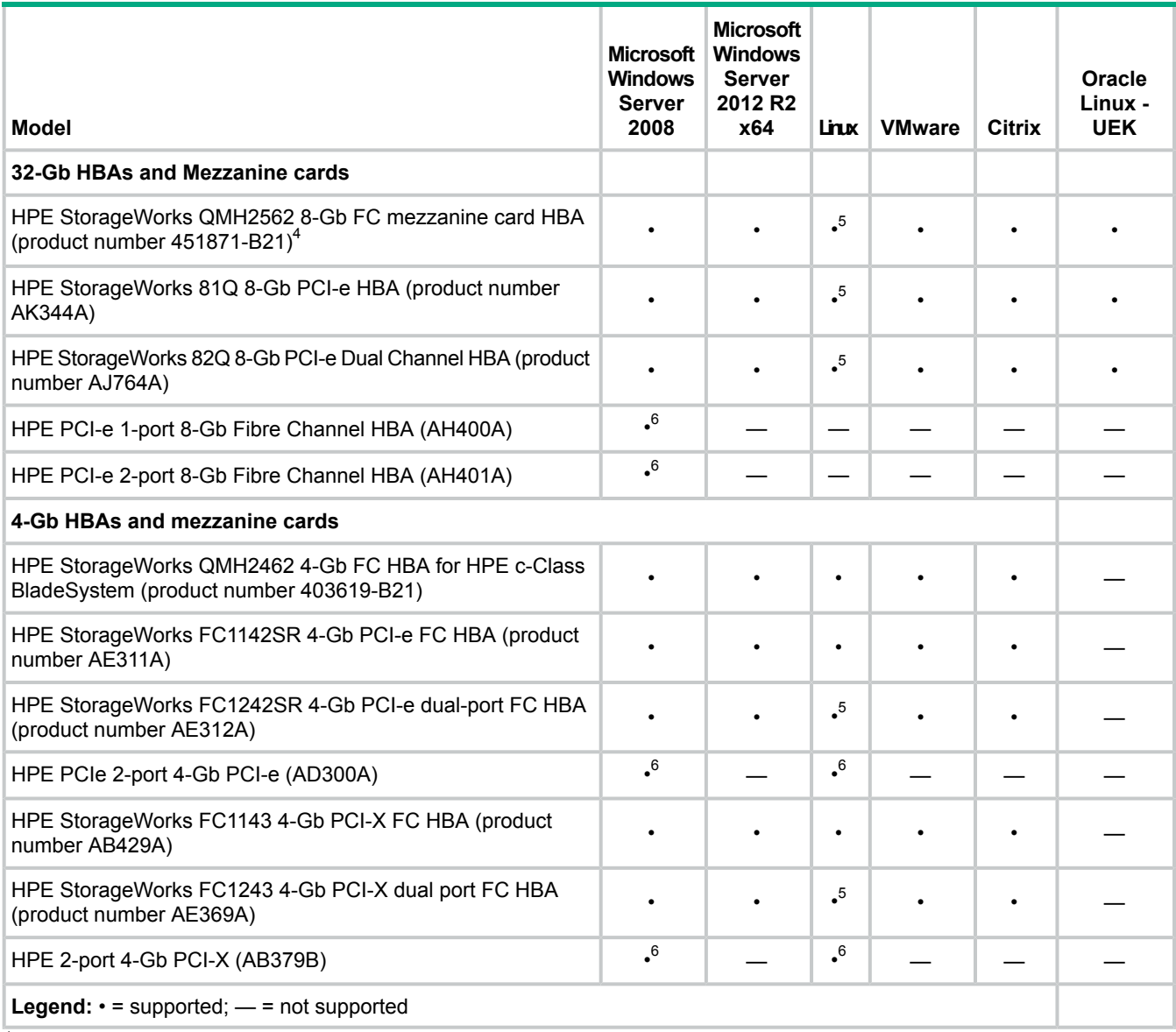

 $1$  RHEL7.2 only

 $2$  V6.0 u2 only

- $3$  RHEL 6.7 only
- <sup>4</sup> The QMH2562 is supported with most G6 and later ProLiant blade servers with the exception of BL465G6 and BL495G6.
- <sup>5</sup> No IA64 support.
- <sup>6</sup> IA64 support only.

**NOTE:** Only CN1000Q sold since December, 2011 support iSCSI. For updating pre December 2011 cards to support iSCSI, a separate utility exists and can be used.

## Devices supported

QLogic CNAs and HBAs are supported on Hewlett Packard Enterprise servers that:

- Support the Linux, Windows, VMware, or Citrix operating systems listed on the Hewlett Packard Enterprise website **<http://www.hpe.com/info/ossupport>**.
- For server support information, see the SPOCK website at **[http://www.hpe.com/storage/](http://www.hpe.com/storage/spock) [spock](http://www.hpe.com/storage/spock)**. It is essential to sign up for an HP Passport to enable access.
- Support B-series, C-series, M-series/McDATA, and 8-Gb Simple SAN Connection switch products. For the latest information, see the Hewlett Packard Enterprise support website at

**<http://www.hpe.com/support/hpesc>** and the HPE SAN Design Reference Guide at **[http://](http://www.hpe.com/info/sdgmanuals) [www.hpe.com/info/sdgmanuals](http://www.hpe.com/info/sdgmanuals)**.

For CN1000Q support information, see the server QuickSpecs at **[http://www.hpe.com/info/](http://www.hpe.com/info/quickspecs) [quickspecs](http://www.hpe.com/info/quickspecs)**.

For storage array support, see the SPOCK website at **<http://www.hpe.com/storage/spock>**. It is essential to sign up for an HP Passport to enable access.

## Operating systems

This section describes how to obtain the latest information about supported operating systems and software.

For the latest information about supported CNA, HBA, and mezzanine cards listed by operating systems, see the HPE SPOCK website at **<http://www.hpe.com/storage/spock>**. It is essential to sign up for HP Passport to enable access. From the web page, click **HBAs, CNAs, Flex Fabric Adapters, & Server LOMs Support Matrix: Linux, Citrix, VMware, Windows**, and then select the operating system.

## Linux support

This section describes CNA and HBA support for Linux.

## **Prerequisites**

Before performing CNA or HBA updates:

- Ensure that the system is running one of the operating system versions listed in HBA Software Support Matrices, available at the SPOCK website **[http://www.hpe.com/](http://www.hpe.com/storage/spock) [storage/spock](http://www.hpe.com/storage/spock)**. It is essential to sign up for an HP Passport to enable access. From the web page, click **HBAs, CNAs, Flex Fabric Adapters, & Server LOMs Support Matrix: Linux, Citrix, VMware, Windows**, and then select the operating system.
- See the Hewlett Packard Enterprise server PCI slot specifications to determine if the server is compatible with the CNA or HBA.
- If installing the Linux operating system for the first time, load the operating system before downloading and installing the supported Linux CNA or HBA driver from the Hewlett Packard Enterprise website at **<http://www.hpe.com/support/hpesc>**. For additional information, see the readme.txt file packaged with the kit.

**NOTE:** Starting with RHEL 5.3, SLES 10 SP3, and SLES 11, Fibre Channel HBAs and mezzanine cards are supported by Red Hat and Novell in-box drivers (included in the OS distribution), and multipath failover is handled by Device Mapper.

## CNA installation instructions for Linux

For information on installing CNAs, see the *HPE QLogic Converged Network Adapter Installation Guide*:

To download the document, follow these steps:

- 1. Go to **<http://www.hpe.com/support/hpesc>**.
- 2. Using the HPE model number given in the guide, enter the CNA model number in the **Enter a product name** box, and click **Go**.
- 3. Select the appropriate product.
- 4. On the **Hewlett Packard Enterprise Support Center** page, select **Manuals**.
- $\odot$ **IMPORTANT:** The same driver, qla2xxx, is used for FC and CNAs.

## Unresponsive script message

If using the Linux QConvergeConsole GUI to update firmware and see the message Warning: Unresponsive Script, select **Don't ask me again**, and then click **Continue**. This is a common Firefox condition that indicates that a predetermined amount of time has been reached.

## Firmware RPMs

Current and legacy Linux firmware is available at **<http://www.hpe.com/support/hpesc>** in the **Drivers & Software** section for your CNA or FC HBA. Review the Installation Instructions to install the firmware.

**NOTE:** Any driver and Enablement Kit prerequisites. Current firmware, drivers, and other applicable software are available through Service Pack for ProLiant at **[http://www.hpe.com/](http://www.hpe.com/servers/spp) [servers/spp](http://www.hpe.com/servers/spp)**.

**NOTE:** A SLES11 SP2 scheduler issue is observed in BFS configurations during heavy IO load. In BFS configuration, Hewlett Packard Enterprise recommends to change the default scheduler Completely Fair Queuing (CFQ) to the other scheduler options such as noop or deadline. To change the scheduler, edit the boot loader configuration file

/boot/grub/menu.lst

. Add elevator=deadline or elevator=noop to the kernel entry and reboot the system. Check the elevator settings with the command

cat/sys/block/sdb/queue/scheduler.

/boot/grub/menu.lst

#### Example:

```
### Don't change this comment – YaST2 identifier:
Original name: linux###
title SUSE Linux Enterprise Server 11 SP2 –3.0.76–0.11
root (hd0,0)
kernel/vmlinuz–3.0.76.11-default root=/dev/disk/by–id/scsi–360002ac0000000000000000200006036-part2 splash=silent
crashkernel=256M-:128M showopts vga=0x314 elevator=deadline
initrd/initrd–3.0.76-0.11–default
/boot/grub/menu.lst
Example:
### Don't change this comment – YaST2 identifier:
```

```
Original name: linux###
title SUSE Linux Enterprise Server 11 SP3 –3.0.76–0.11
root (hd0,0)
kernel/vmlinuz–3.0.76.11-default root=/dev/disk/by–id/scsi–360002ac0000000000000000200006036-part3
resume=/dev/disk/by–id/scsi–360002ac0000000000000000200006036-part2 splash=silent crashkernel=256M-:128M showopts
vga=0x314 elevator=deadline
initrd/initrd–3.0.76-0.11–default
```
## Windows support

This section describes CNA and HBA support for Windows.

## Windows on ProLiant servers

CNAs and HBAs are supported on ProLiant servers with Enterprise, Standard, Storage Server, or Datacenter versions of the following:

- Microsoft Windows Server 2008 W32 SP2
- Microsoft Windows Server 2008 x64 SP2, R2
- Microsoft Windows Server 2012, 2012 R2

## Windows on HPE Integrity servers

Fibre Channel HBAs are supported on Integrity servers with Enterprise, Standard, Storage Server, or Datacenter versions of the following:

• Microsoft Windows Server 2008, IA64 - SP2, R2

**NOTE:** CNAs are not supported on HPE Integrity servers.

## VMware support

Hewlett Packard Enterprise supports the use of Windows and Linux as a guest operating system on VMware ESX versions 4.*x* and higher. When running VMware, HBAs are supported by the in-box drivers supplied with ESX, and CNAs are supported with certified drivers available from the VMware website **<www.vmware.com>**. The certified VMware drivers are included in the VMware Custom Images available for Hewlett Packard Enterprise and are supplied as installable components on Service Pack for ProLiant. Windows and Linux Fibre Channel HBA drivers are not used on the virtual operating system.

To ensure that the HBA/CNA is supported by Hewlett Packard Enterprise and VMware, see *VMware Compatibility Guide* at: **<http://www.vmware.com/resources/compatibility/search.php>**.

## Boot from SAN on VMware

For information about configuring the adapter to Boot from SAN on VMware, see *HPE Boot from SAN Configuration Guide* at **<http://www.hpe.com/support/hpesc>**.

**NOTE:** Boot from SAN is supported on ESXi with QLogic CNAs using the latest HPE ESXi customized images.

## Installing the driver

You need not to install the QLogic driver for HBAs because it is shipped in-box with the ESX server. The certified VMware drivers are included in the VMware Custom Images available for Hewlett Packard Enterprise and are supplied as installable components on Service Pack for ProLiant

**NOTE:** VMware ESX is not supported on the IA64 architecture.

## Citrix support

Hewlett Packard Enterprise supports the Citrix Hypervisor. For more information, see the HPE Virtualization with Citrix website at **<http://www.hpe.com/info/citrix>**.

## Oracle Linux support

Hewlett Packard Enterprise supports OL-UEK. For more information, see the ProLiant Servers Oracle Linux Certification and Support website at **[http://www.hpe.com/support/](http://www.hpe.com/support/OracleLinux-SupportMatrix) [OracleLinux-SupportMatrix](http://www.hpe.com/support/OracleLinux-SupportMatrix)** .

## Management software

Use the QLogic QConvergeConsole application to manage CNAs and HBAs. QConvergeConsole supersedes QLogicSANsurfer software. However, SANsurfer can still be used to manage older HBAs.

For more information about software support, see the SPOCK website at **[http://www.hpe.com/](http://www.hpe.com/storage/spock) [storage/spock](http://www.hpe.com/storage/spock)**. it is essential to sign up for an HP Passport to enable access. From the web page, click **HBAs, CNAs, Flex Fabric Adapters, & Server LOMs Support Matrix: Linux, Citrix, VMware, Windows**, and then select the operating system.

**NOTE:** If QCC GUI version fails to connect and displays an error message like "FC Get Host Info failed, see if agent is installed/running", you might be running an unsupported browser. For more information about supported browser versions, see the *QLogic QCC read me* or *Qlogic QCC Release Notes*.

## Important notes

This section describes restrictions and notes for QLogic adapters.

## General notes

The notes in this section apply to all operating systems.

## SN1600Q RH72 BFS installation

The qla2xxx driver in the base RH72 installation CD does not support the SN1600Q (32Gb FC HBA). A driver update disk(DUD) must be loaded during the installation.

## HPE QLogic 8Gb and 16GB HBA Support for HPE Proliant DL580 Gen8 Server

HPE Qlogic 8Gb and 16Gb HBAs are supported on the HPE Proliant DL580 Gen8 server with UEFI Boot, Legacy Boot, and Secure Boot.

**NOTE:** Secure Boot is supported only on Microsoft Windows Server 2012 R2 x64, Microsoft Windows Server 2012 R2 Hyper-V x64, and SLES11 SP3, SLES11 SP4, SLES12 and higher, and RHEL7.

## **Adapter version requirement:**

The QLogic 8Gb and 16Gb HBAs require the following minimum version components:

## **81/82q 8Gb HBA**

- **BIOS**: 3.13/uEFI 6.28
- **MultiBoot Image**: 3.60.04

## **SN1000Q 16Gb HBA**

- **BIOS**: 3.21/uEFI 6.25
- **FC FW**: 6.07.02
- **Flash Image**: 3.90.02

## Linux important notes

This section describes restrictions and notes for QLogic adapters installed on servers running Linux.

## Filesystem recommendation

Hewlett Packard Enterprise recommends use of  $ext{ext3}$  and  $ext{ext4}$  filesystem in HA environments. For information on how to use other Linux file systems in an HA environment, see *SLES 11 Administration Guide*, available at the Novell website **[http://www.novell.com/documentation/](http://www.novell.com/documentation/sles11) [sles11](http://www.novell.com/documentation/sles11)**, and the *Red Hat Deployment Guide*, available at the Red Hat website **[http://](http://www.redhat.com) [www.redhat.com](http://www.redhat.com)**.

For information on the differences between  $ext{ext2}$  and  $ext{ext3}$ , see the operating system documentation.

## SLES11 ReiserFS issue

ReiserFS file systems can exhibit unexpected behavior under heavy loads. For up-to-date recommendations, see the Novell website **<http://support.novell.com/>**.

## Presenting LUNs to a Linux host

When presenting XP LUNs to a Linux host:

- The LUNs must start with a LUN 0.
- The LUNs must be presented across all paths that are connected or configured from the XP storage array.
- If LUN 0 is not present, SANsurfer displays the XP array as offline.

## Dynamic target addition not supported for XP arrays

Dynamic target addition is defined as adding a new Fibre Channel target (such as adding a new storage array) to a SAN, presenting that new target to a Fibre Channel host bus adapter, and then prompting the operating system to do an online scan (such as using the hp\_rescan utility that comes with fibreutils). This functionality is not supported with XP arrays. If a new Fibre Channel XP target is added to a host server, it is necessary to reboot that host server.

#### For 81Q and 82Q only

HPE Simple SAN Connection Manager (SSCM) is supported on the Windows based management server and connects to the **qlremote** agent on the Linux server.

## Windows important notes

This section describes restrictions and notes for QLogic adapters installed on servers running Windows.

#### ProLiant servers running Windows notes

HBA restrictions for ProLiant servers running Windows are as follows:

- SANsurfer restrictions:
	- HBA port cannot be disabled using Windows Device Manager when the SANsurfer agent is running. To disable the HBA port, stop the SANsurfer agent in the services window or uninstall SANsurfer first.  $\circ$
	- The EVA firmware version displayed in SANsurfer might be incorrect. When an EVA is configured in Windows host mode, the standard Inquiry data returns a constant EVA firmware version number. Obtain the correct EVA firmware version using HPE P6000 Command View or HPE Command View EVA.
	- The HBA VPD data displayed in SANsurfer can be incorrect in an IA64 EFI or IA64 Windows environment. If this occurs, update a QLogic multiboot package with SANsurfer in a Windows IA64 operating system. Repeat this step a second time.
- On a Windows server, SCSIport and STORport miniport drivers can be used for HBAs from different vendors. However, on that server, all HBAs from a single vendor must operate exclusively with either all SCSIport miniport drivers or all STORport miniport drivers.

Booting from a SAN installation with QMH2462 on Microsoft Windows 2008 SP2

Booting from a SAN installation of Microsoft Windows 2008 SP2 using the QLogic QMH2462 Mezzanine Card may not succeed if attempting to perform the O/S deployment by using driver files obtained from the QLogic driver Smart Component. A blue screen might be observed along with a message stating "The system has halted."

To boot from a SAN installation of Microsoft Windows 2008 SP2 with the QLogic QMH2462, perform the initial O/S installation using the Windows in-box driver (included with the O/S), and then update to the latest Hewlett Packard Enterprise supported driver after rebooting.

## STORport miniport driver installation

If running a Secure Path for Windows, upgrade to Secure Path 4.0c SP2 or later for Windows before upgrading to the STORport miniport driver from an earlier version. STORport drivers are not supported with earlier versions of Secure Path. The latest STORport QFE must be installed before installing the Multipath software.

STORport miniport driver installation restriction for Windows Server 2008 IA64

If running Microsoft Windows Server 2008 for Itanium-based systems on an rx2660, rx3600, rx6600, rx7640, rx8640 or Superdome sx2000 with an AH400A or AH401A 8-GB Fibre Channel HBA, the following steps must be completed:

- If using the AH400A/AH401A as a data controller, verify the Engineering Date Code (EDC) on the controller before performing an installation on an Integrity server running Windows. The EDC is on the part-number label located on the back side of the controller. If the EDC version is earlier than A-4832, run the ASPM/MSI-X Vector Update Utility, and then install Microsoft QFE 957018. If the EDC version is A-4832 or later, only Microsoft QFE 957018 needs to be installed.
	- To run the ASPM/MSI-X Vector Update Utility:
		- 1. Go to **<ftp://ftp.hp.com/pub/servers/software/WindowsIntegrity/>** and download the ASPM/MSI-X Vector Update Utility to a USB flash drive.
		- 2. Install the controller and boot to the EFI shell.
		- 3. Run the set\_msi\_vect.nsh tool at the EFI shell. When prompted, select **Option #1** (Load preload table with 32 MSI-x vectors + ASPM fix).
	- To install Microsoft QFE 957018:
		- After the flash is complete, boot the operating system, and then install the update described in Microsoft Knowledge Base article 957018.

**NOTE:** For more information, see to the Microsoft Knowledge Base article 957018, available at **<http://support.microsoft.com/kb/957018>**. This update is also available on HPE Smart Update media in the OS Updates section on QFEs for WS2008 tab.

- If using the AH400A/AH401A as a boot controller:
	- Run the ASPM/MSI-X Vector Update Utility before installing the operating system to change the supported MSI-X vectors to 2 when installing to, and booting from, the AH400A/AH401A. **1.**
	- **2.** Install Microsoft QFE 957018.
		- To run the ASPM/MSI-X Vector Update Utility:
			- Go to **<ftp://ftp.hp.com/pub/servers/software/WindowsIntegrity/>** and **a.** download the ASPM/MSI-X Vector Update Utility.
			- **b.** Install the controller and boot to the EFI shell.
			- **c.** Run the set msi vect.nsh tool at the EFI shell. When prompted, select **Option #2** (Load preload table with 2 MSI-x vectors + ASPM fix).
		- To install Microsoft QFE 957018:
			- **a.** After the flash is complete, boot the operating system, and then install the update described in Microsoft Knowledge Base article 957018.

**NOTE:** For more information, refer to the Microsoft Knowledge Base article 957018 available at **<http://support.microsoft.com/kb/957018>**. This update can also be found on Smart Update media, in OS Updates section on QFEs for WS2008 tab.

**b.** After installing the QFEset the number of supported MSI-X vectors can be set back to 32 by running the update utility at the EFI shell and selecting Option #1 (Load preload table with 32 MSI-x vectors + ASPM fix).

Diagnostics to determine HBA/transceiver status for QLogic 8-Gb HBAs

To determine the status of transceivers that are installed in 8-Gb HBAs, view the SANsurfer FC HBA Manager, **Diagnostics page**→**Transceiver Details**. The Transceiver Details page contains two nested pages:

- **General**—Shows an overview of the status data and inventory data from the optical transceiver device.
- **Details**—Shows detailed digital diagnostic data from the optical transceiver device (per SFF-8472 Specification for Diagnostic Monitoring Interface for Optical Xcvrs, Revision 9.3 August 1, 2002).

The following identifying information appears above the nested pages:

- **Hostname**—The name or IP address of the host connected to the adapter.
- **HBA Model**—Specifies the model number for the adapter (any ISP2422/2432 based adapter).
- **HBA Port**—Indicates the adapter port number.
- **Node Name**—Indicates the worldwide adapter node name.

**NOTE:** The read/write buffer test must be run without the loopback connector on a device (disk or tape) that supports the SCSI read buffer and SCSI write buffer commands.

The Transceiver Details page is available only for 4-Gb or greater adapter devices. The transceiver details function is not available if using in-box drivers with Red Hat 5.0 or SLES 10.0.

## HPE Smart Component notes

The following HPE Smart Component messages might appear during driver installation:

• When using the Smart Component to install drivers, the following message might appear: The application failed to initialize because the windows station is shutting down.

It is safe to ignore this message and continue with the reboot procedure.

• When using the Smart Component to install drivers, windows might display the following message:

```
There was a problem installing this hardware. This device is not
working properly because Windows cannot load the drivers required
for this device. (Code 31)
```
Uninstall and then reinstall the device.

Click **Finish**. You need not reply to Microsoft. Continue with the reboot procedure.

## Microsoft Windows 2008 multipath notes

On a server running any variant of Microsoft Windows 2008, a STOP message (blue screen) might occur during discovery of multiple paths on QLogic HBAs using an in-box driver. To avoid a STOP error, it is necessary to update the driver before adding additional paths to storage and enabling multipathing functionality.

Use the following procedure:

- 1. Install the Microsoft Windows 2008 operating software.
- 2. Update the QLogic driver to Version 9.1.7.17 or later.
- 3. Reboot the system.
- 4. Install the MPIO software.
- 5. Reboot the system.
- 6. Configure the new paths.

**NOTE:** After installing Microsoft Windows 2008, the servers must be updated with the latest supported Hewlett Packard Enterprise drivers by running either the current version of HPSUM or Proliant Support Pack.

## Secure Path 4.0c SP1 notes

With Secure Path 4.0c SP1, during a rolling driver upgrade, a STOP (blue-screen) error may occur under any of the following conditions:

- The server boots from a SAN.
- All HBAs access their LUNs in a single-path configuration.
- The HBA is directly connected in a single path to its own MSA controller.

If the STOP error occurs, reboot the server and view the driver version to verify that the upgrade is complete on all HBAs. Upgrading to Secure Path 4.0c SP2 corrects this problem.

**NOTE:** Secure Path is not supported on Microsoft Windows Server 2008 and with 8-Gb HBAs and mezzanine cards.

## Miscellaneous notes

• On HPE ProLant PCI-Gen2-capable servers, there is a negotiation issue between PCI Gen2-capable HPE QLogic 8-Gb mezzanine card, 8-Gb stand-up HBAs, and the server if the ROM-Based Setup Utility (RBSU) PCI Express Generation 2.0 Support value is set to **AUTO**. This setting prevents these products from running at PCI-Gen2 speeds automatically, resulting in the servers running at Gen1 functionality.

To enable Gen2 functionality, set the PCI Express Generation 2.0 Support to **GEN2** value setting in the RBSU. This setting forces the server to run in PCI-Gen2 mode.

- A c-Class Virtual Connect environment requires vc-fc module firmware version 1.32 to enable crash dumps to be written to the boot from SAN LUN.
- An issue with Brocade Access Gateway mode and Brocade switch firmware 6.2.0d prevents the writing of crash dumps to disk.

## VMware important notes

• VMware is not supported on the IA64 architecture.

## Citrix important notes

Citrix is not supported on the IA64 architecture.

## Effective date

September 2016

## Documentation feedback

Hewlett Packard Enterprise is committed to providing documentation that meets your needs. To help us improve the documentation, send any errors, suggestions, or comments to Documentation Feedback (**[docsfeedback@hpe.com](mailto:docsfeedback@hpe.com)**). When submitting your feedback, include the document title, part number, edition, and publication date located on the front cover of the document. For online help content, include the product name, product version, help edition, and publication date located on the legal notices page.